# **NEC**

# **User's Manual**

# IE-780958-NS-EM4

**Emulation Board** 

Target Devices  $\mu$ PD780958 Subseries

### [MEMO]

Windows is either a registered trademark or a trademark of Microsoft Corporation in the United States and/or other countries.

PC/AT is a trademark of International Business Machines Corporation.

- The information in this document is current as of September, 2002. The information is subject to change without notice. For actual design-in, refer to the latest publications of NEC's data sheets or data books, etc., for the most up-to-date specifications of NEC semiconductor products. Not all products and/or types are available in every country. Please check with an NEC sales representative for availability and additional information.
- No part of this document may be copied or reproduced in any form or by any means without prior written consent of NEC. NEC assumes no responsibility for any errors that may appear in this document.
- NEC does not assume any liability for infringement of patents, copyrights or other intellectual property rights of third parties by or arising from the use of NEC semiconductor products listed in this document or any other liability arising from the use of such products. No license, express, implied or otherwise, is granted under any patents, copyrights or other intellectual property rights of NEC or others.
- Descriptions of circuits, software and other related information in this document are provided for illustrative
  purposes in semiconductor product operation and application examples. The incorporation of these
  circuits, software and information in the design of customer's equipment shall be done under the full
  responsibility of customer. NEC assumes no responsibility for any losses incurred by customers or third
  parties arising from the use of these circuits, software and information.
- While NEC endeavours to enhance the quality, reliability and safety of NEC semiconductor products, customers
  agree and acknowledge that the possibility of defects thereof cannot be eliminated entirely. To minimize
  risks of damage to property or injury (including death) to persons arising from defects in NEC
  semiconductor products, customers must incorporate sufficient safety measures in their design, such as
  redundancy, fire-containment, and anti-failure features.
- NEC semiconductor products are classified into the following three quality grades:
  - "Standard", "Special" and "Specific". The "Specific" quality grade applies only to semiconductor products developed based on a customer-designated "quality assurance program" for a specific application. The recommended applications of a semiconductor product depend on its quality grade, as indicated below. Customers must check the quality grade of each semiconductor product before using it in a particular application.
  - "Standard": Computers, office equipment, communications equipment, test and measurement equipment, audio and visual equipment, home electronic appliances, machine tools, personal electronic equipment and industrial robots
  - "Special": Transportation equipment (automobiles, trains, ships, etc.), traffic control systems, anti-disaster systems, anti-crime systems, safety equipment and medical equipment (not specifically designed for life support)
  - "Specific": Aircraft, aerospace equipment, submersible repeaters, nuclear reactor control systems, life support systems and medical equipment for life support, etc.

The quality grade of NEC semiconductor products is "Standard" unless otherwise expressly specified in NEC's data sheets or data books, etc. If customers wish to use NEC semiconductor products in applications not intended by NEC, they must contact an NEC sales representative in advance to determine NEC's willingness to support a given application.

(Note)

- (1) "NEC" as used in this statement means NEC Corporation and also includes its majority-owned subsidiaries.
- (2) "NEC semiconductor products" means any semiconductor product developed or manufactured by or for NEC (as defined above).

M8E 00.4

## **Regional Information**

Some information contained in this document may vary from country to country. Before using any NEC product in your application, please contact the NEC office in your country to obtain a list of authorized representatives and distributors. They will verify:

- · Device availability
- · Ordering information
- · Product release schedule
- Availability of related technical literature
- Development environment specifications (for example, specifications for third-party tools and components, host computers, power plugs, AC supply voltages, and so forth)
- Network requirements

In addition, trademarks, registered trademarks, export restrictions, and other legal issues may also vary from country to country.

#### **NEC Electronics Inc. (U.S.)**

Santa Clara, California Tel: 408-588-6000 800-366-9782 Fax: 408-588-6130 800-729-9288

#### NEC do Brasil S.A.

Electron Devices Division Guarulhos-SP, Brasil Tel: 11-6462-6810 Fax: 11-6462-6829

#### **NEC Electronics (Europe) GmbH**

Duesseldorf, Germany Tel: 0211-65 03 01 Fax: 0211-65 03 327

#### • Sucursal en España

Madrid, Spain Tel: 091-504 27 87 Fax: 091-504 28 60

#### • Succursale Française

Vélizy-Villacoublay, France Tel: 01-30-67 58 00 Fax: 01-30-67 58 99

#### • Filiale Italiana

Milano, Italy Tel: 02-66 75 41 Fax: 02-66 75 42 99

#### Branch The Netherlands

Eindhoven, The Netherlands Tel: 040-244 58 45 Fax: 040-244 45 80

#### • Branch Sweden

Taeby, Sweden Tel: 08-63 80 820 Fax: 08-63 80 388

#### United Kingdom Branch

Milton Keynes, UK Tel: 01908-691-133 Fax: 01908-670-290

#### **NEC Electronics Hong Kong Ltd.**

Hong Kong Tel: 2886-9318 Fax: 2886-9022/9044

#### **NEC Electronics Hong Kong Ltd.**

Seoul Branch Seoul, Korea Tel: 02-528-0303 Fax: 02-528-4411

#### NEC Electronics Shanghai, Ltd.

Shanghai, P.R. China Tel: 021-6841-1138 Fax: 021-6841-1137

#### **NEC Electronics Taiwan Ltd.**

Taipei, Taiwan Tel: 02-2719-2377 Fax: 02-2719-5951

#### **NEC Electronics Singapore Pte. Ltd.**

Novena Square, Singapore

Tel: 253-8311 Fax: 250-3583

#### INTRODUCTION

#### **Product Overview**

The IE-780958-NS-EM4 is designed to be used with the IE-78K0-NS or IE-78K0-NS-A and IE-78K0-NS-P02 to debug the following target devices that belong to the 78K/0 Series of 8-bit single-chip microcontrollers.

• μPD780958 Subseries: μPD780957(A), 780958(A)

#### **Target Readers**

This manual is intended for engineers who will use the IE-780958-NS-EM4 with the IE-78K0-NS or IE-78K0-NS-A and IE-78K0-NS-P02 to perform system debugging.

Engineers who use this manual are expected to be thoroughly familiar with the target device's functions and use methods and to be knowledgeable about debugging.

#### Organization

When using the IE-780958-NS-EM4, refer to not only this manual (supplied with the IE-780958-NS-EM4) but also the manuals that are supplied with the IE-78K0-NS-P02 and the IE-78K0-NS or IE-78K0-NS-A.

The IE-78K0-NS used in combination with the IE-78K0-NS-PA is functionally equivalent to the IE-78K0-NS-A. Therefore, as necessary, read IE-78K0-NS + IE-78K0-NS-PA for IE-78K0-NS-A in this document.

#### IE-78K0-NS or IE-78K0-NS-A User's Manual

- Basic specifications
- · System configuration
- · External interface functions

#### IE-780958-NS-EM4 User's Manual

- General
- Part names
- Installation
- Differences between target devices and target interface circuits

IE-78K0-NS-P02 User's Manual

- General
- Part names
- Installation

#### **Purpose**

The purpose of this manual is to explain various debugging functions that can be performed when using the IE-780958-NS-EM4.

#### Terminology

The meanings of certain terms used in this manual are listed below.

| Term             | Meaning                                                                                                    |
|------------------|----------------------------------------------------------------------------------------------------|
| Emulation device | This is a general term that refers to the device in the emulator that is used to emulate the target device. It includes the emulation CPU.                          |
| Emulation CPU    | This is the CPU block in the emulator that is used to execute user-generated programs.                                                                              |
| Target device    | This is the device that is the target for emulation.                                                                                                    |
| Target system    | This includes the target program and the hardware provided by the user. When defined narrowly, it includes only the hardware.                                       |
| IE system        | This refers to the combination of the in-circuit emulator (IE-78K0-NS or IE-78K0-NS-A), the I/O board (IE-78K0-NS-P02), and the emulation board (IE-780958-NS-EM4). |

Conventions Data significance: Higher digits on the left and lower digits on the right

**Note**: Footnote for item marked with **Note** in the text

**Caution**: Information requiring particular attention

Remark: Supplementary information

#### **Related Documents**

The related documents (user's manuals) indicated in this publication may include preliminary versions. However, preliminary versions are not marked as such.

| Document Name                                                                | Document No. |
|------------------------------------------------------------------------------|--------------|
| IE-78K0-NS In-Circuit Emulator                                               | U13731E      |
| IE-78K0-NS-A In-Circuit Emulator                                             | U14889E      |
| IE-78K0-NS-P02 I/O Board                                                     | U16108E      |
| IE-780958-NS-EM4 Emulation Board                                             | This manual  |
| ID78K Series Integrated Debugger Ver. 2.30 or Later Operation Windows™ Based | U15185E      |
| μPD780958 Subseries                                                          | U13655E      |

#### Caution

The documents listed above are subject to change without notice. Be sure to use the latest documents when designing.

#### **CONTENTS**

| CHAPT  | ER 1   | GENERAL                              | 10  |
|--------|--------|--------------------------------------|-----|
| 1.1    | Syste  | m Configuration                      | 11  |
| 1.2    | Hardw  | vare Configuration                   | 13  |
| 1.3    | Basic  | Specifications                       | 14  |
| CHAPT  | ER 2   | PART NAMES                           | 15  |
| 2.1    |        | of Main Unit                         |     |
|        |        |                                      |     |
| CHAPT  | ER 3   | INSTALLATION                         | 17  |
| 3.1    | Conne  | ection                               | 18  |
| 3.2    | Clock  | Settings                             | 19  |
|        | 3.2.1  | Overview of clock settings           | 19  |
|        | 3.2.2  | Main system clock settings           | 23  |
|        | 3.2.3  | Subsystem clock 1 settings           | 27  |
|        | 3.2.4  | Subsystem clock 2 settings           | 28  |
| 3.3    | Exterr | nal Trigger                          | 31  |
| 3.4    | Jump   | er Settings on IE-78K0-NS            | 32  |
| 3.5    | Jump   | er Settings on IE-78K0-NS-A          | 32  |
| 3.6    | Jump   | er Settings on IE-780958-NS-EM4      | 32  |
| 3.7    | Low V  | oltage Emulation Setting             | 33  |
| CHAPT  | ER 4   | DIFFERENCES BETWEEN TARGET DEVICES   |     |
|        |        | AND TARGET INTERFACE CIRCUITS        | 34  |
|        |        |                                      |     |
| CHAPT  | ER 5   | RESTRICTIONS                         | 37  |
| APPEN  | DIX A  | EMULATION PROBE PIN ASSIGNMENT TABLE | 39  |
| ADDENI | DIY R  | CALITIONS ON DESIGNING TARGET SYSTEM | /11 |

#### **LIST OF FIGURES**

| Figure | e No. Title                                                                     | Page |
|--------|---------------------------------------------------------------------------------|------|
|        |                                                                                 |      |
| 1-1    | System Configuration                                                            |      |
| 1-2    | Basic Hardware Configuration (Using IE-78K0-NS)                                 |      |
| 1-3    | Basic Hardware Configuration (Using IE-78K0-NS-A)                               | 13   |
| 2-1    | IE-780958-NS-EM4 Part Names                                                     | 16   |
| 3-1    | Connection of Emulation Probe                                                   | 18   |
| 3-2    | External Circuits Used as System Clock Oscillator                               | 19   |
| 3-3    | When Using Clock That Is Already Mounted on Emulation Board (Main System Clock) | 20   |
| 3-4    | When Using Clock That Is Already Mounted on Emulation Board (Subsystem Clock 1) | 20   |
| 3-5    | When Using Clock That Is Already Mounted on Emulation Board (Subsystem Clock 2) | 21   |
| 3-6    | When Using User-Mounted Clock (Main System Clock)                               | 21   |
| 3-7    | When Using User-Mounted Clock (Subsystem Clock 2)                               | 22   |
| 3-8    | When Using External Clock                                                       | 22   |
| 3-9    | Connections on Parts Board (When Using Main System Clock or User-Mounted Clock) | 24   |
| 3-10   | Crystal Oscillator (When Using Main System Clock or User-Mounted Clock)         | 26   |
| 3-11   | Pin Alignment of Crystal Oscillator and Socket                                  | 26   |
| 3-12   | Connections on Parts Board (When Using Subsystem Clock 2 or User-Mounted Clock) | 29   |
| 3-13   | Crystal Oscillator (When Using Subsystem Clock 2 or User-Mounted Clock)         | 30   |
| 3-14   | Pin Alignment of Crystal Oscillator and Socket                                  | 30   |
| 3-15   | External Trigger Input Position                                                 | 31   |
| 3-16   | IE-78K0-NS or IE-78K0-NS-A Main Board (G-780009 Board)                          | 33   |
| 4-1    | Equivalent Circuit 1 of Emulation Circuit                                       | 35   |
| 4-2    | Equivalent Circuit 2 of Emulation Circuit                                       | 35   |
| 4-3    | Equivalent Circuit 3 of Emulation Circuit                                       | 36   |
| 4-4    | Equivalent Circuit 4 of Emulation Circuit                                       | 36   |
| 5-1    | Configuration of VLc1 and VLc2 of LCD Controller                                | 37   |
| B-1    | Distance Between IE System and Conversion Adapter                               |      |
| B-2    | Connection Conditions of Target System (When NP-100GC Is Used)                  | 42   |
| B-3    | Connection Conditions of Target System (When NP-H100GC-TQ Is Used)              | 42   |

#### **LIST OF TABLES**

| Table | e No. Title                                                                     | Page |
|-------|---------------------------------------------------------------------------------|------|
| 1-1   | Correspondence Between Emulation Probes and Conversion Adapter                  | 12   |
| 1-2   | Basic Specifications                                                            |      |
| 3-1   | Main System Clock Settings                                                      | 23   |
| 3-2   | Subsystem Clock 1 Settings                                                      | 27   |
| 3-3   | Subsystem Clock 2 Settings                                                      | 28   |
| 3-4   | Jumper Settings on IE-78K0-NS                                                   | 32   |
| 3-5   | Jumper Settings on IE-78K0-NS-A G-780009 Board                                  | 32   |
| 3-6   | Jumper Settings on IE-78K0-NS-A G-78K0H Option Board                            | 32   |
| 3-7   | Jumper Settings on IE-780958-NS-EM4                                             | 32   |
| 3-8   | Supply Voltage and Maximum Current Consumption During Low Voltage Emulation     | 33   |
| 5-1   | Initial Value of Port When IE System Is Started Without Target System Connected | 37   |
| 5-2   | Value of Vector Table Address of Watchdog Timer                                 | 37   |
| A-1   | NP-100GC, NP-H100GC-TQ Pin Assignments                                          | 39   |
| B-1   | Distance Between IE System and Conversion Adapter                               | 41   |

#### **CHAPTER 1 GENERAL**

The IE-780958-NS-EM4 is a development tool for efficient debugging of hardware or software when using one of the following target devices that belong to the 78K/0 Series of 8-bit single-chip microcontrollers.

This chapter describes the system configuration and basic specifications of the IE-780958-NS-EM4.

- Target devices
  - $\mu$ PD780958 Subseries

#### 1.1 System Configuration

Figure 1-1 illustrates the system configuration of the IE-780958-NS-EM4.

Figure 1-1. System Configuration

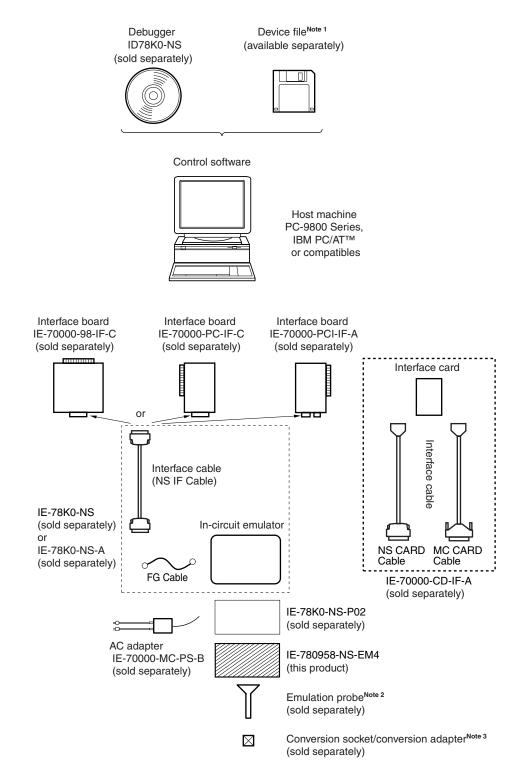

Notes 1. The device file is as follows, in accordance with the subseries.

 $\mu$ S×××DF780958:  $\mu$ PD780957(A), 780958(A)

The device file can be downloaded from the web site of NEC Electron Devices

(http://www.ic.nec.co.jp/micro/)

2. The emulation probes NP-100GC and NP-H100GC-TQ are products of Naito Densei Machida Mfg. Co., Ltd.

For further information, contact Naito Densei Machida Mfg. Co., Ltd. (TEL: +81-45-475-4191)

3. The conversion adapter TGC-100SDW is a product of TOKYO ELETECH CORPORATION.

For further information, contact Daimaru Kogyo Co., Ltd.

Tokyo Electronics Department (TEL: +81-3-3820-7112)

Osaka Electronics Department (TEL: +81-6-6244-6672)

The correspondence between the separately available emulation probes and conversion adapter is shown in Table 1-1.

Table 1-1. Correspondence Between Emulation Probes and Conversion Adapter

| Package              | Emulation Probe                                                        | Conversion Adapter |
|----------------------|------------------------------------------------------------------------|--------------------|
| 100-pin plastic LQFP | NP-100GC (probe length: 200 mm)<br>NP-H100GC-TQ (probe length: 400 mm) | TGC-100SDW         |

#### 1.2 Hardware Configuration

Figures 1-2 and 1-3 show the position of the IE-780958-NS-EM4 in the basic hardware configuration.

Figure 1-2. Basic Hardware Configuration (Using IE-78K0-NS)

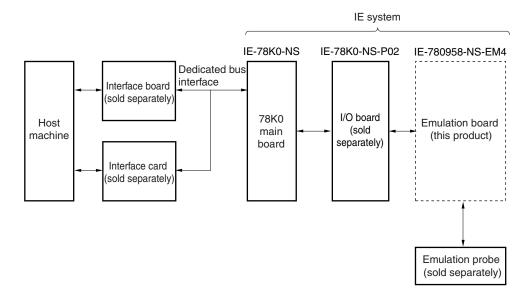

Figure 1-3. Basic Hardware Configuration (Using IE-78K0-NS-A)

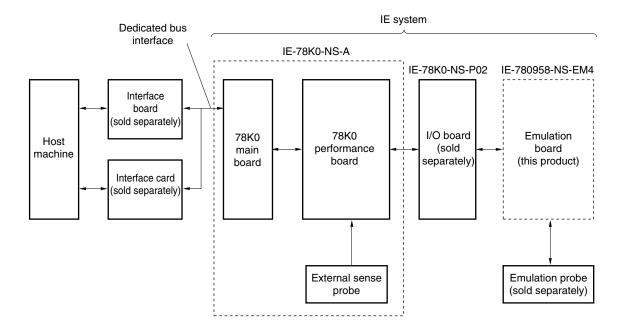

#### 1.3 Basic Specifications

The basic specifications of the IE-780958-NS-EM4 are listed in Table 1-2.

Table 1-2. Basic Specifications

| Parameter                | Description                                                                                                    |
|--------------------------|----------------------------------------------------------------------------------------------------|
| Target device            | μPD780957(A), 780958(A)                                                                                                    |
| System clock             | 1 MHz                                                                                                    |
| Main system clock supply | External: Input via an emulation probe from the target system  Internal: Mounted on the emulation board (1 MHz) or mounted on the board by the user     |
| Subsystem clock supply   | External: Input via an emulation probe from the target system Internal: Mounted on the emulation board (32.768 kHz) or mounted on the board by the user |
| Low voltage support      | V <sub>DD</sub> = 2.2 to 3.5 V (same as the target device) <sup>Note</sup>                                                                              |

**Note** When the target system is not connected, the IE system operates at 5 V. When connecting the target system, follow the settings described in 3.7 Low Voltage Emulation Setting.

#### **CHAPTER 2 PART NAMES**

This chapter introduces the parts of the IE-780958-NS-EM4 main unit.

The packing box contains the emulation board (IE-780958-NS-EM4), packing list, user's manual, and guarantee card.

If there are any missing or damaged items, please contact an NEC sales representative.

Fill out and return the guarantee card that comes with the main unit.

#### 2.1 Parts of Main Unit

Figure 2-1. IE-780958-NS-EM4 Part Names

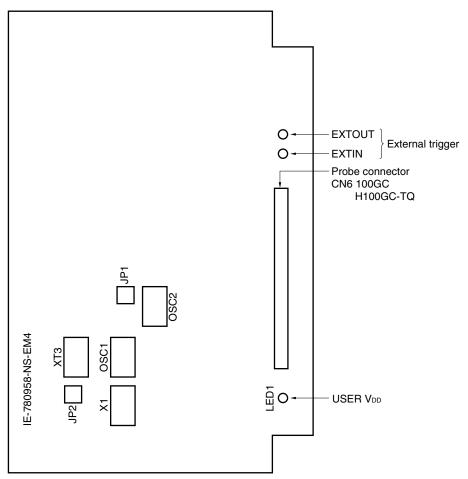

#### **CHAPTER 3 INSTALLATION**

This chapter describes methods for connecting the IE-780958-NS-EM4 to the IE-78K0-NS-P02, IE-78K0-NS or IE-78K0-NS-A, emulation probe, etc. Mode setting methods are also described.

Caution Connecting or removing components to or from the target system, or making switch or other setting changes must be carried out after the power supply to both the IE system and the target system has been switched OFF.

#### 3.1 Connection

#### (1) Connection with IE-78K0-NS-P02 and IE-78K0-NS or IE-78K0-NS-A main unit

See the **IE-78K0-NS User's Manual (U13731E)** for a description of how to connect the IE-780958-NS-EM4 to the IE-78K0-NS.

See the **IE-78K0-NS-A User's Manual (U14889E)** for a description of how to connect the IE-780958-NS-EM4 to the IE-78K0-NS-A.

#### (2) Connection with emulation probe

See the **IE-78K0-NS User's Manual (U13731E)** or **IE-78K0-NS-A User's Manual (U14889E)** for a description of how to connect an emulation probe to the IE-780958-NS-EM4.

On this board, connect the emulation probe to CN6.

#### Caution Incorrect connection may damage the IE system.

Be sure to read the emulation probe user's manual for a detailed description of the connection method.

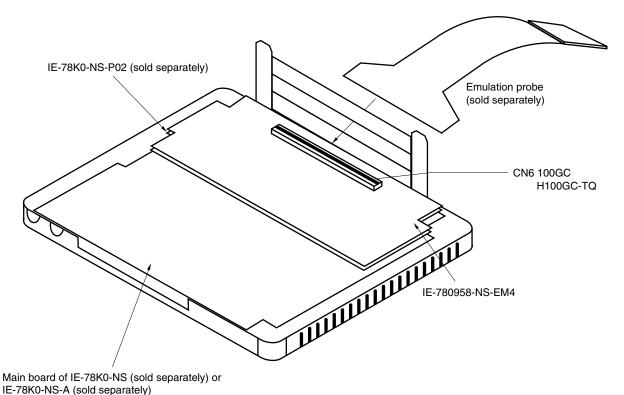

Figure 3-1. Connection of Emulation Probe

18

#### 3.2 Clock Settings

#### 3.2.1 Overview of clock settings

The main system clock and subsystem clock 2 to be used during debugging can be selected from (1) to (3) below and subsystem clock 1 can be selected from (1) and (3) below.

- (1) Clock that is already mounted on emulation board
- (2) Clock that is mounted by user
- (3) External clock

If the target system includes an internal clock, select either (1) Clock that is already mounted on emulation board or (2) Clock that is mounted by user. For an internal clock, a resonator is connected to the target device and the target device's internal oscillator is used. An example of the external circuit is shown in part (a) of Figure 3-2. During emulation, the resonator that is mounted on the target system is not used. Instead, the clock that is mounted on the emulation board connected to the IE-78K0-NS or IE-78K0-NS-A is used.

If the target system includes an external clock, select (3) External clock.

For an external clock, a clock signal is supplied from outside the target device and the target device's internal oscillator is not used. An example of the external circuit is shown in part (b) of Figure 3-2.

Caution The IE system will be hung-up if the main system clock is not supplied normally. Moreover, be sure to input a rectangular wave as the clock from the target. The IE system does not operate if a crystal transducer is connected to CL1 (main system clock), XT1 (subsystem clock 1), and XT3 (subsystem clock 2).

Figure 3-2. External Circuits Used as System Clock Oscillator

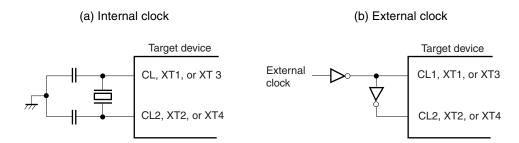

#### (1) Clock that is already mounted on emulation board

#### (a) For main system clock

A crystal oscillator (OSC1) is already mounted on the IE-780958-NS-EM4. Its frequency is 1 MHz.

Figure 3-3. When Using Clock That Is Already Mounted on Emulation Board (Main System Clock)

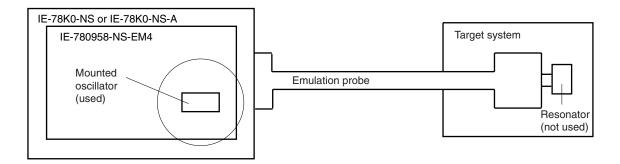

**Remark** The clock that is supplied by the oscillator of the IE-780958-NS-EM4 (encircled in the figure) is used.

#### (b) For subsystem clock 1

A crystal oscillator (OSC2) is already mounted on the IE-780958-NS-EM4. The frequency of OSC2 is 65.5360 kHz, which is divided to make 32.768 kHz in the emulator.

Figure 3-4. When Using Clock That Is Already Mounted on Emulation Board (Subsystem Clock 1)

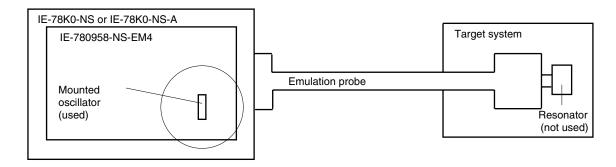

**Remark** The clock that is supplied by the oscillator of the IE-780958-NS-EM4 (encircled in the figure) is used.

#### (c) For subsystem clock 2

A crystal oscillator (XT3) is already mounted on the emulation board. Its frequency is 4.91 kHz.

Figure 3-5. When Using Clock That Is Already Mounted on Emulation Board (Subsystem Clock 2)

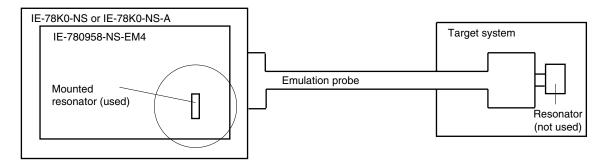

Remark The clock that is supplied by the oscillator of the IE-780958-NS-EM4 (encircled in the figure) is used.

#### (2) Clock that is mounted by user

The user is able to mount any clock supported by the set specifications on the IE-780958-NS-EM4.

#### (a) For main system clock

Remove the parts board (X1) that is already mounted on the IE-780958-NS-EM4, and mount either the parts board on which the resonator to be used is mounted or an oscillator. This method is useful when using a different frequency from that of the pre-mounted clock.

Figure 3-6. When Using User-Mounted Clock (Main System Clock)

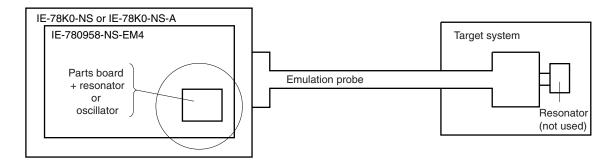

**Remark** The clock that is supplied by the IE-780958-NS-EM4's resonator or oscillator (encircled in the figure) is used.

#### (b) For subsystem clock 2

Remove the crystal oscillator (XT3) that is already mounted on the IE-780958-NS-EM4, and mount the parts board on which the resonator to be used is mounted or mount the oscillator to be used. This is useful when debugging at a frequency other than that of the clock already mounted.

Figure 3-7. When Using User-Mounted Clock (Subsystem Clock 2)

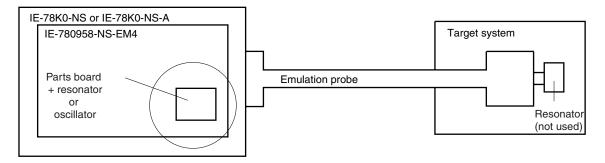

**Remark** The clock that is supplied by the IE-780958-NS-EM4's resonator or oscillator (encircled in the figure) is used.

#### (3) External clock

An external clock connected to the target system can be used via an emulation probe.

IE-78K0-NS or IE-78K0-NS-A

IE-780958-NS-EM4

Target system

Clock generator (used)

Figure 3-8. When Using External Clock

Remark The clock supplied by the target system's clock generator (encircled in the figure) is used.

#### 3.2.2 Main system clock settings

Table 3-1. Main System Clock Settings

| Frequency of Main System Clock                              |                  | IE-780958-NS-EM4             | IE-78K0-NS-P02  | CPU Clock Source      |
|-------------------------------------------------------------|------------------|------------------------------|-----------------|-----------------------|
|                                                             |                  | X1 Socket                    | X1 Socket       | Selection (ID78K0-NS) |
| When using clock that is already mounted on emulation board | 1 MHz            | 6 and 8 shorted              | Not used        | Internal              |
| When using clock mounted by user                            | Other than 1 MHz | Oscillator assembled by user | Not used        |                       |
| When using external clock                                   |                  | Parts board<br>(not used)    | 6 and 8 shorted | External              |

Caution When using an external clock, open the configuration dialog box when starting the integrated debugger (ID78K0-NS) and select "External" in the area (Clock) for selecting the CPU's clock source (this selects the user's clock).

**Remark** When the IE-780958-NS-EM4 is shipped, the settings for "when using clock that is already mounted on emulation board" are preset.

#### (1) When using clock that is already mounted on emulation board

When the IE-780958-NS-EM4 is shipped, a 1 MHz crystal oscillator is already mounted in OSC1 of the IE-780958-NS-EM4. When using the factory-set mode settings, there is no need to make any other hardware settings.

When starting the integrated debugger (ID78K0-NS), open the configuration dialog box and select "Internal" in the area (Clock) for selecting the CPU's clock source (this selects the emulator's internal clock).

#### (2) When using clock mounted by user

Perform the settings described under either (a) or (b), depending on the type of clock to be used. When starting the integrated debugger (ID78K0-NS), open the configuration dialog box and select "Internal" in the area (Clock) for selecting the CPU's clock source (this selects the emulator's internal clock).

#### (a) When using a ceramic resonator or crystal resonator

- Items to be prepared
  - · Parts board
  - · Ceramic resonator or crystal resonator
  - Resistor Rx

- Capacitor CA
- Capacitor CB
- Solder kit

#### <Steps>

<1> Solder the target ceramic resonator or crystal resonator and resistor Rx, capacitor CA, and capacitor CB (all with suitable oscillation frequencies) as shown below.

Figure 3-9. Connections on Parts Board (When Using Main System Clock or User-Mounted Clock)

#### Parts board (X1)

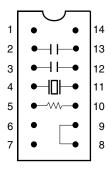

| Pin No. | Connection                             |
|---------|----------------------------------------|
| 2-13    | Capacitor CA                           |
| 3-12    | Capacitor CB                           |
| 4-11    | Ceramic resonator or crystal resonator |
| 5-10    | Resistor Rx                            |
| 8-9     | Shorted                                |

#### Circuit diagram

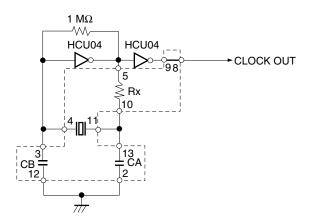

**Remark** The sections enclosed in broken lines indicate parts that are attached to the parts board.

- <2> Prepare the IE-780958-NS-EM4.
- <3> Remove the parts board that is mounted in the IE-780958-NS-EM4's X1 socket.
- <4> Connect the parts board (from <1> above) to the X1 socket from which the parts board was removed. Check the pin 1 mark to make sure the board is mounted in the correct direction.
- <5> Make sure that the parts board is wired as shown in Figure 3-9 above.
- <6> Connect the IE-78K0-NS-P02 and the IE-780958-NS-EM4 to the IE-78K0-NS or IE-78K0-NS-A.

The above steps configure the following circuit and enable supply of the clock from the mounted resonator to the emulation device.

#### (b) When using a crystal oscillator

- Items to be prepared
  - Crystal oscillator (see pins shown in Figure 3-10)

Figure 3-10. Crystal Oscillator (When Using Main System Clock or User-Mounted Clock)

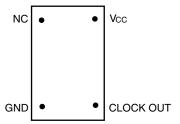

#### <Steps>

- <1> Prepare the IE-780958-NS-EM4.
- <2> Remove the parts board that is mounted in the IE-780958-NS-EM4's X1 socket.
- <3> Mount the crystal oscillator prepared by the user in the X1 socket from which the parts board was removed in <2> above. Insert the crystal oscillator pin into the socket aligning the pins as shown in the figure below.

Figure 3-11. Pin Alignment of Crystal Oscillator and Socket

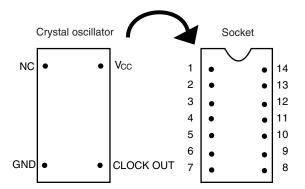

| Crystal Oscillator Pin Name | Socket Pin No. |
|-----------------------------|----------------|
| NC                          | 1              |
| GND                         | 7              |
| CLOCK OUT                   | 8              |
| Vcc                         | 14             |

<4> Connect the IE-78K0-NS-P02 and IE-780958-NS-EM4 to the IE-78K0-NS or IE-78K0-NS-A.

The above steps configure a circuit and enable supply of the clock from the mounted resonator to the emulation device.

#### (3) When using external clock

Set the IE-78K0-NS-P02 to the factory settings (mount a parts board on which pins 6 and 8 are shorted in the X1 socket).

When starting the integrated debugger (ID78K0-NS), open the configuration dialog box and select "External" in the area (Clock) for selecting the CPU's clock source (this selects the user's clock).

#### 3.2.3 Subsystem clock 1 settings

Table 3-2. Subsystem Clock 1 Settings

| Frequency of Subsystem Clock 1 to Be Used                          |                       | IE-78K0-NS-P02  | IE-780958-NS-EM4     |
|--------------------------------------------------------------------|-----------------------|-----------------|----------------------|
|                                                                    |                       | X2 Socket       | JP1                  |
| When using clock (OSC2) that is already mounted on emulation board | 32.768 kHz            | 6 and 8 shorted | 1 and 2 side shorted |
| When using external clock                                          | Other than 32.768 kHz |                 | 3 and 4 side shorted |

Caution Turn the power of the IE-78K0-NS or IE-78K0-NS-A off before setting JP1 to select the clock on the board or an external clock.

**Remark** When the IE-780958-NS-EM4 is shipped, the settings for "when using clock that is already mounted on emulation board" are preset.

#### (1) When using clock that is already mounted on emulation board

When the IE-780958-NS-EM4 is shipped, a 65.5360 kHz crystal resonator (OSC2) is already mounted on the IE-780958-NS-EM4 and it is divided to make 32.768 kHz. Short the 1 and 2 side on the jumper (JP1) of the IE-780958-NS-EM4. Set the IE-78K0-NS-P02 to the factory settings (mount a parts board on which pins 6 and 8 are shorted in the X2 socket). There is no need to make any other settings via the integrated debugger (ID78K0-NS).

#### (2) When using an external clock

Set the IE-78K0-NS-P02 to the factory settings (mount a parts board on which pins 6 and 8 are shorted in the X2 socket).

Short the 3 and 4 side on the jumper (JP1) on the IE-780958-NS-EM4.

There is no need to make any settings via the integrated debugger (ID78K0-NS).

#### 3.2.4 Subsystem clock 2 settings

Table 3-3. Subsystem Clock 2 Settings

| Frequency of Subsystem Clock 2                                    |            | IE-780958-NS-EM4             |                      |
|-------------------------------------------------------------------|------------|------------------------------|----------------------|
|                                                                   |            | XT3 Socket                   | JP2                  |
| When using clock (XT3) that is already mounted on emulation board | 4.91 kHz   | Oscillator                   | 1 and 2 side shorted |
| When using clock mounted by user                                  | Other than | Oscillator assembled by user |                      |
| When using external clock                                         | 4.91 kHz   | Not used                     | 3 and 4 side shorted |

Caution Turn the power of the IE-78K0-NS or IE-78K0-NS-A off before setting JP2 to select the clock on the board or an external clock.

**Remark** When the IE-780958-NS-EM4 is shipped, the settings for "when using clock that is already mounted on emulation board" are preset.

#### (1) When using clock that is already mounted on emulation board

When the IE-780958-NS-EM4 is shipped, a 4.91 kHz crystal oscillator (XT3) is already mounted on the IE-780958-NS-EM4. Short the 1 and 2 side of the jumper (JP2) on the IE-780958-NS-EM4. No settings are required on the integrated debugger (ID78K0-NS).

#### (2) When using clock mounted by user

Perform either (a) or (b) described below, depending on the type of clock to be used. Short the 1 and 2 side of the jumper (JP2) on the IE-780958-NS-EM4.

No settings are required on the integrated debugger (ID78K0-NS).

#### (a) When using a ceramic resonator or crystal resonator

- Items to be prepared
  - Parts board
  - Ceramic resonator or crystal resonator
  - Resistor Rx

- Capacitor CA
- Capacitor CB
- Solder kit

#### <Steps>

- <1> Prepare the IE-780958-NS-EM4.
- <2> Solder the target ceramic resonator or crystal resonator, resistor Rx, capacitor CA, and capacitor CB (all with suitable oscillation frequencies) to the parts board (XT3) as shown below.

Figure 3-12. Connections on Parts Board (When Using Subsystem Clock 2 or User-Mounted Clock)

Parts board (XT3)

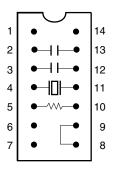

| Pin No. | Connection                             |
|---------|----------------------------------------|
| 2-13    | Capacitor CA                           |
| 3-12    | Capacitor CB                           |
| 4-11    | Ceramic resonator or crystal resonator |
| 5-10    | Resistor Rx                            |
| 8-9     | Shorted                                |

Circuit diagram

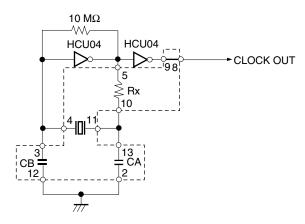

Remark The sections enclosed in broken lines indicate parts that are attached to the parts board.

- <3> Make sure that the parts board (XT3) is wired as shown in Figure 3-12 above.
- <4> Remove the crystal oscillator that is mounted in the XT3 socket of the IE-780958-NS-EM4.
- <5> Connect the parts board (<2> above) to the XT3 socket from which the crystal oscillator was removed in <4> above. Check the pin 1 mark to make sure the board is mounted in the correct direction.
- <6> Connect the IE-78K0-NS-P02 and IE-780958-NS-EM4 to the IE-78K0-NS or IE-78K0-NS-A.

#### (b) When using a crystal oscillator

- Items to be prepared
  - Crystal oscillator (see pins shown in Figure 3-13)

Figure 3-13. Crystal Oscillator (When Using Subsystem Clock 2 or User-Mounted Clock)

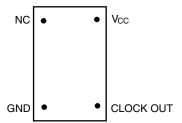

#### <Steps>

- <1> Prepare the IE-780958-NS-EM4.
- <2> Remove the crystal oscillator that is mounted in the XT3 socket of the IE-780958-NS-EM2.
- <3> Mount the crystal oscillator prepared by the user in the XT3 socket from which the crystal oscillator was removed in <2> above. Insert the crystal oscillator pin into the socket aligning the pins as shown in the figure below.

Figure 3-14. Pin Alignment of Crystal Oscillator and Socket

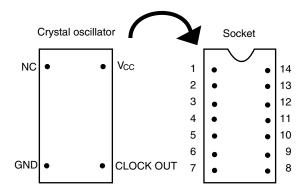

| Crystal Oscillator Pin Name | Socket Pin No. |
|-----------------------------|----------------|
| NC                          | 1              |
| GND                         | 7              |
| CLOCK OUT                   | 8              |
| Vcc                         | 14             |

<4> Connect the IE-78K0-NS-P02 and IE-780958-NS-EM4 to the IE-78K0-NS or IE-78K0-NS-A.

The above steps configure a circuit and enable supply of the clock from the mounted oscillator to the emulation device.

#### (3) When using external clock

Short 3 and 4 of the jumper (JP2) on the IE-780958-NS-EM4.

No settings are required on the integrated debugger (ID78K0-NS).

#### 3.3 External Trigger

Connect the external trigger to the IE-780958-NS-EM4's check pins EXTOUT and EXTIN as shown below.

See the ID78K Series Operation Windows Based User's Manual (U15185E) for descriptions of related use methods, and see the IE-78K0-NS User's Manual (U13731E) or IE-78K0-NS-A User's Manual (U14889E) for pin characteristics.

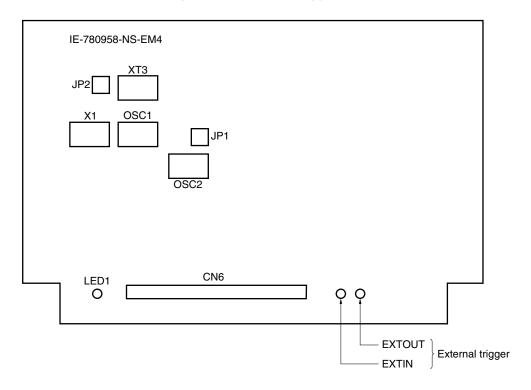

Figure 3-15. External Trigger Input Position

#### 3.4 Jumper Settings on IE-78K0-NS

When using the IE-780958-NS-EM4 in combination with the IE-78K0-NS, set the jumper on the IE-78K0-NS as shown below.

For details of these jumper positions, refer to the IE-78K0-NS User's Manual (U13731E).

Caution Incorrect jumper settings may damage the IE-78K0-NS.

Table 3-4. Jumper Settings on IE-78K0-NS

|         | JP2             | JP3             | JP4             | JP6             | JP7             | JP8             |
|---------|-----------------|-----------------|-----------------|-----------------|-----------------|-----------------|
| Setting | 2 and 3 shorted | 1 and 2 shorted | 1 and 2 shorted | 5 and 6 shorted | 1 and 2 shorted | 3 and 4 shorted |

#### 3.5 Jumper Settings on IE-78K0-NS-A

When using the IE-780958-NS-EM4 in combination with the IE-78K0-NS-A, set the jumper on the IE-78K0-NS-A as shown below.

For details of these jumper positions, refer to the IE-78K0-NS-A User's Manual (U14889E).

Caution Incorrect jumper settings may damage the IE-78K0-NS-A.

Table 3-5. Jumper Settings on IE-78K0-NS-A G-780009 Board

|         | JP2             | JP3             | JP4             | JP6             | JP7             | JP8             |
|---------|-----------------|-----------------|-----------------|-----------------|-----------------|-----------------|
| Setting | 2 and 3 shorted | 1 and 2 shorted | 1 and 2 shorted | 5 and 6 shorted | 1 and 2 shorted | 3 and 4 shorted |

Table 3-6. Jumper Settings on IE-78K0-NS-A G-78K0H Option Board

|         | JP2             |  |
|---------|-----------------|--|
| Setting | 2 and 3 shorted |  |

#### 3.6 Jumper Settings on IE-780958-NS-EM4

Set the jumpers on the IE-780958-NS-EM4 as shown below.

Caution Incorrect jumper settings may damage the IE-780958-NS-EM4.

Table 3-7. Jumper Settings on IE-780958-NS-EM4

|     | Setting         | Description                                           |
|-----|-----------------|-------------------------------------------------------|
| JP1 | 1 and 2 shorted | OSC2 of IE-780958-NS-EM4 is used as subsystem clock 1 |
|     | 3 and 4 shorted | External clock is used as subsystem clock 1           |
| JP2 | 1 and 2 shorted | XT3 of IE-780958-NS-EM4 is used as subsystem clock 2  |
|     | 3 and 4 shorted | External clock is used as subsystem clock 2           |

#### 3.7 Low Voltage Emulation Setting

Supply the same power supply voltage as that of the target system to the TP1 terminal pin on the main board (G-780009 Board) of the IE-78K0-NS or IE-78K0-NS-A.

In this case, the power supply voltage of the target system should be in the range of 2.2 to 3.5 V.

Table 3-8. Supply Voltage and Maximum Current Consumption During Low Voltage Emulation

| Supply Voltage to TP1 | Maximum Current Consumption of TP1 |
|-----------------------|------------------------------------|
| 2.2 to 3.5 V          | 300 mA                             |

Figure 3-16. IE-78K0-NS or IE-78K0-NS-A Main Board (G-780009 Board)

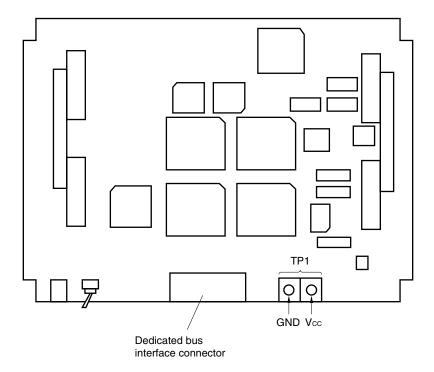

#### CHAPTER 4 DIFFERENCES BETWEEN TARGET DEVICES AND TARGET INTERFACE CIRCUITS

This chapter describes differences between the target device's signal lines and the signal lines of the IE-780958-NS-EM4's target interface circuit.

Although the target device is a CMOS circuit, the IE-780958-NS-EM4's target interface circuit consists of emulation circuits such as an emulation CPU, TTL, and CMOS-IC.

When the IE system is connected with the target system for debugging, the IE system performs emulation so as to operate as the actual target device would operate in the target system.

However, some minor differences exist since the operations are performed via the IE system's emulation.

- (1) Signals input to or output from the emulation CPU ( $\mu$ PD7880)
- (2) Signals input to or output from the emulation CPU ( $\mu$ PD7881)
- (3) Signals input to or output from the emulation CPU ( $\mu$ PD7883)
- (4) Other signals

The circuit of the IE system is used as follows for signals listed in (1) to (4) above.

#### (1) Signals input to or output from the emulation CPU (μPD7880)

Refer to Figure 4-1 Equivalent Circuit 1 of Emulation Circuit.

- P27 to P20
- P37 to P30
- P47 to P40
- P57 to P50
- P67 to P60
- RESET
- CL1, XT1

#### (2) Signals input to or output from the emulation CPU (μPD7881)

Refer to Figure 4-2 Equivalent Circuit 2 of Emulation Circuit.

P06 to P00

#### (3) Signals input to or output from the emulation CPU ( $\mu$ PD7883)

Refer to Figure 4-3 Equivalent Circuit 3 of Emulation Circuit.

- S7 to S0
- P77 to P70
- P87 to P80
- P95 to P90
- COM2 to COM0

#### (4) Other signals

Refer to Figure 4-4 Equivalent Circuit 4 of Emulation Circuit.

- VDD0, VDD1
- Vsso, Vss1
- TEST2/TEST1
- CL2, XT2, XT4
- VRout1, VRout2
- VLC2, VLC1
- · CAPH, CAPL
- XT3
- WDTOUT

Figure 4-1. Equivalent Circuit 1 of Emulation Circuit

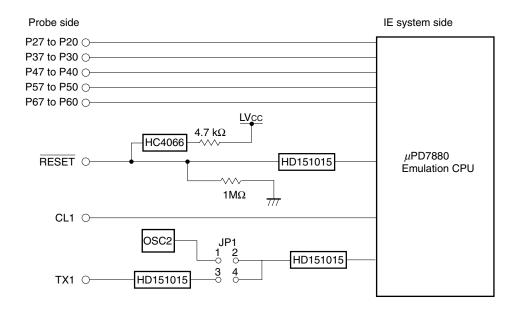

Figure 4-2. Equivalent Circuit 2 of Emulation Circuit

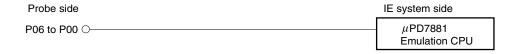

Figure 4-3. Equivalent Circuit 3 of Emulation Circuit

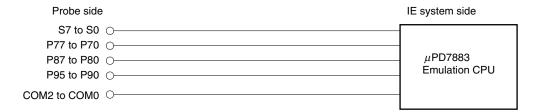

Figure 4-4. Equivalent Circuit 4 of Emulation Circuit

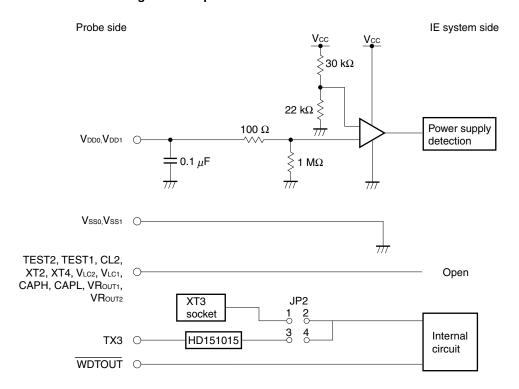

#### **CHAPTER 5 RESTRICTIONS**

The following are the restrictions of the IE-780958-NS-EM4.

(1) When the IE system is started without the target system connected, the initial value of each port is undefined.

Table 5-1. Initial Value of Port When IE System Is Started Without Target System Connected

|                            | Target Device | Emulator  |
|----------------------------|---------------|-----------|
| Initial value of each port | 00H           | Undefined |

(2) The V<sub>LC1</sub> and V<sub>LC2</sub> pins of the LCD controller differ from those specified for the target device.

The V<sub>LC1</sub> and V<sub>LC2</sub> pins, which are configured inside the IE system, are disconnected from the V<sub>LC1</sub> and V<sub>LC2</sub> pins of the target system. The V<sub>LC1</sub> and V<sub>LC2</sub> pins on the target system cannot be debugged.

Figure 5-1. Configuration of VLC1 and VLC2 of LCD Controller

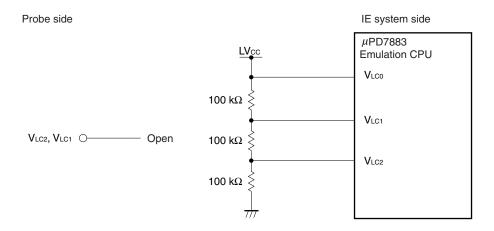

(3) The vector table address of the watchdog timer is 02H.

Countermeasure: Write the same data to vector table addresses 02H and 04H.

Table 5-2. Value of Vector Table Address of Watchdog Timer

|                                        | Target Device | Emulator |
|----------------------------------------|---------------|----------|
| Vector table address of watchdog timer | 04H           | 02H      |

(4) Resetting by the watchdog timer becomes valid when the target system is connected.

Set the voltage to "target" in the configuration dialog box that opens when the integrated debugger is started.

(5) When an external clock is selected as the subsystem clock, the subsystem clock (external clock) is divided by 1/2.

This does not affect the operation.

#### (7) Supplying the power for LCD drive cannot be emulated.

"Supply power for LCD drive (LIPS0 = 1)" is always selected regardless of the setting of LIPS of the SFR register (FF90H.4).

#### APPENDIX A EMULATION PROBE PIN ASSIGNMENT TABLE

Table A-1. NP-100GC, NP-H100GC-TQ Pin Assignments (1/2)

| Emulation Probe | CN6 Pin No. | Emulation Probe | CN6 Pin No. |
|-----------------|-------------|-----------------|-------------|
| 1               | 118         | 35              | 57          |
| 2               | 117         | 36              | 58          |
| 3               | 114         | 37              | 59          |
| 4               | 113         | 38              | 60          |
| 5               | 108         | 39              | 55          |
| 6               | 107         | 40              | 56          |
| 7               | 104         | 41              | 49          |
| 8               | 103         | 42              | 50          |
| 9               | 100         | 43              | 45          |
| 10              | 99          | 44              | 46          |
| 11              | 94          | 45              | 41          |
| 12              | 93          | 46              | 42          |
| 13              | 30          | 47              | 35          |
| 14              | 29          | 48              | 36          |
| 15              | 24          | 49              | 31          |
| 16              | 23          | 50              | 32          |
| 17              | 20          | 51              | 4           |
| 18              | 19          | 52              | 3           |
| 19              | 16          | 53              | 8           |
| 20              | 15          | 54              | 7           |
| 21              | 10          | 55              | 14          |
| 22              | 9           | 56              | 13          |
| 23              | 6           | 57              | 18          |
| 24              | 5           | 58              | 17          |
| 25              | 33          | 59              | 22          |
| 26              | 34          | 60              | 21          |
| 27              | 37          | 61              | 28          |
| 28              | 38          | 62              | 27          |
| 29              | 43          | 63              | 92          |
| 30              | 44          | 64              | 91          |
| 31              | 47          | 65              | 98          |
| 32              | 48          | 66              | 97          |
| 33              | 51          | 67              | 102         |
| 34              | 52          | 68              | 101         |
|                 |             |                 |             |

Remarks 1. The NP-100GC and NP-H100GC-TQ are products of Naito Densei Machida Mfg.Co., Ltd.

**2.** The numbers in the "Emulation Probe" column indicate the corresponding pin number on the emulation probe tip.

Table A-1. NP-100GC, NP-H100GC-TQ Pin Assignments (2/2)

| Emulation Probe | CN6 Pin No. | Emulation Probe | CN6 Pin No. |
|-----------------|-------------|-----------------|-------------|
| 69              | 106         | 85              | 63          |
| 70              | 105         | 86              | 64          |
| 71              | 112         | 87              | 61          |
| 72              | 111         | 88              | 62          |
| 73              | 116         | 89              | 65          |
| 74              | 115         | 90              | 66          |
| 75              | 87          | 91              | 71          |
| 76              | 88          | 92              | 72          |
| 77              | 83          | 93              | 75          |
| 78              | 84          | 94              | 76          |
| 79              | 77          | 95              | 79          |
| 80              | 78          | 96              | 80          |
| 81              | 73          | 97              | 85          |
| 82              | 74          | 98              | 86          |
| 83              | 69          | 99              | 89          |
| 84              | 70          | 100             | 90          |

#### Remarks 1. The NP-100GC and NP-H100GC-TQ are products of Naito Densei Machida Mfg.Co., Ltd.

**2.** The numbers in the "Emulation Probe" column indicate the corresponding pin number on the emulation probe tip.

#### APPENDIX B CAUTIONS ON DESIGNING TARGET SYSTEM

The following shows the conditions when connecting the emulation probe to the conversion adapter. Follow the configuration below and consider the shape of parts to be mounted on the target system when designing a system.

Among the products described in this appendix, NP-100GC and NP-H100GC-TQ are products of Naito Densei Machida Mfg. Co., Ltd., and TGC-100SDW is a product of TOKYO ELETECH CORPORATION.

Table B-1. Distance Between IE System and Conversion Adapter

| Emulation Probe | Conversion Adapter | Distance Between IE System and Conversion Adapter |
|-----------------|--------------------|---------------------------------------------------|
| NP-100GC        | TGC-100SDW         | 170 mm                                            |
| NP-H100GC-TQ    |                    | 370 mm                                            |

Figure B-1. Distance Between IE System and Conversion Adapter

In-circuit emulator

Emulation Board
IE-78V0958-NS-EM4

Target system

Emulation Probe
NP-100GC, NP-H100GC-TQ

Conversion adapter: GC-100SDW

Note Distance when the NP-100GC is used. When the NP-H100GC-TQ is used, the distance is 370 mm.

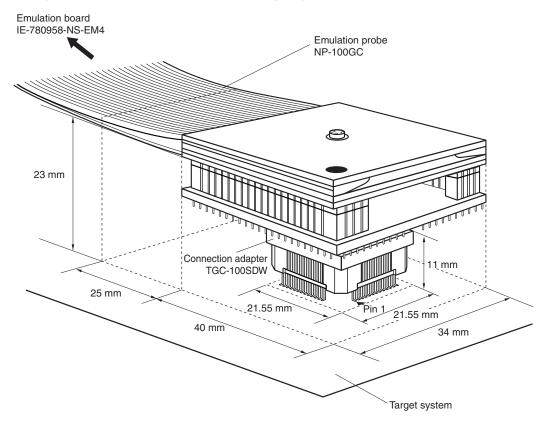

Figure B-2. Connection Conditions of Target System (When NP-100GC Is Used)

Figure B-3. Connection Conditions of Target System (When NP-H100GC-TQ Is Used)

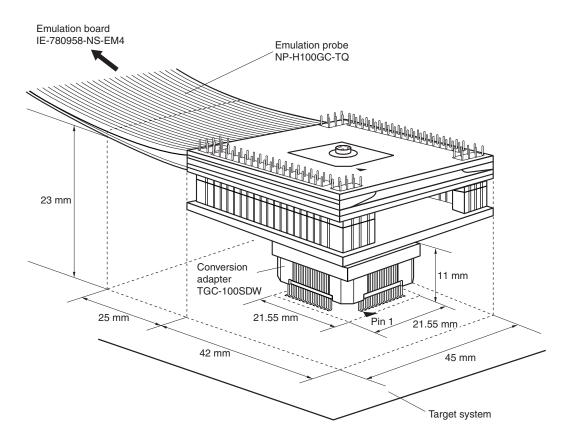

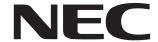

# Facsimile Message Although NEC has taken all possible steps to ensure that the documentation supplied to our customers is complete, bug free

Organization

| From:                                                                                                  |                              |                                                             |              | to our customers is complete, bug free<br>and up-to-date, we readily accept tha<br>errors may occur. Despite all the care and<br>precautions we've taken, you may |                             |               |
|----------------------------------------------------------------------------------------------------|------------------------------|-------------------------------------------------------------|--------------|----------------------------------------------------------------------------------------------------|-----------------------------|---------------|
| Nam                                                                                                    | e                            |                                                             |              | encounter problems in Please complete thi                                                                                                    | the document<br>s form wher | ation<br>neve |
| Com                                                                                                    | npany                        |                                                             |              | you'd like to report improvements to us.                                                                                                    | errors or su                | gges          |
| Tel.                                                                                                   |                              | FAX                                                         |              |                                                                                                    |                             |               |
| Addr                                                                                                   | ress                         |                                                             |              |                                                                                                    |                             |               |
|                                                                                                    |                              |                                                             |              | Thank you for you                                                                                                    | ir kind supp                | ort.          |
| North America NEC Electronics Inc. Corporate Communications Dept. Fax: +1-800-729-9288 +1-408-588-6130 |                              |                                                             | Kong Ltd.    | <b>Taiwan</b> NEC Electronics Taiwan Ltd. Fax: +886-2-2719-5951                                                                                                   |                             |               |
| Europe NEC Electronics (Europe) GmbH Market Communication Dept. Fax: +49-211-6503-274                  |                              | Korea NEC Electronics Hong Seoul Branch Fax: +82-2-528-4411 | Kong Ltd.    | Asian Nations except Philippines NEC Electronics Singapore Pte. Ltd. Fax: +65-250-3583                                                                            |                             |               |
| South America<br>NEC do Brasil S.A.<br>Fax: +55-11-6462-6829                                           |                              | P.R. China<br>NEC Electronics Shan<br>Fax: +86-21-6841-113  |              | Japan NEC Semiconductor Technical Hotline Fax: +81- 44-435-9608                                                                                                   |                             |               |
| l woı                                                                                                  | uld like to report the follo | wing error/make the                                         | following su | uggestion:                                                                                                    |                             |               |
| Docı                                                                                                   | ument title:                 |                                                             |              |                                                                                                    |                             |               |
| Document number:                                                                                       |                              |                                                             | Page number: |                                                                                                    |                             |               |
|                                                                                                    |                              |                                                             |              |                                                                                                    |                             |               |
|                                                                                                    |                              |                                                             |              |                                                                                                    |                             |               |
|                                                                                                    |                              |                                                             |              |                                                                                                    |                             |               |
| lf po                                                                                                  | ssible, please fax the ref   | erenced page or dra                                         | wing.        |                                                                                                    |                             |               |
|                                                                                                    | <b>Document Rating</b>       | Excellent                                                   | Good         | Acceptable                                                                                                    | Poor                        |               |
|                                                                                                    | Clarity Technical Accuracy   |                                                             |              |                                                                                                    |                             |               |
|                                                                                                    |                              |                                                             |              |                                                                                                    |                             |               |